# **ANNEXE D'INSTALLATION VOCALYS CW32 Version iPACK**

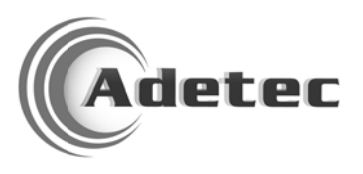

## **TABLE DES MATIÈRES**

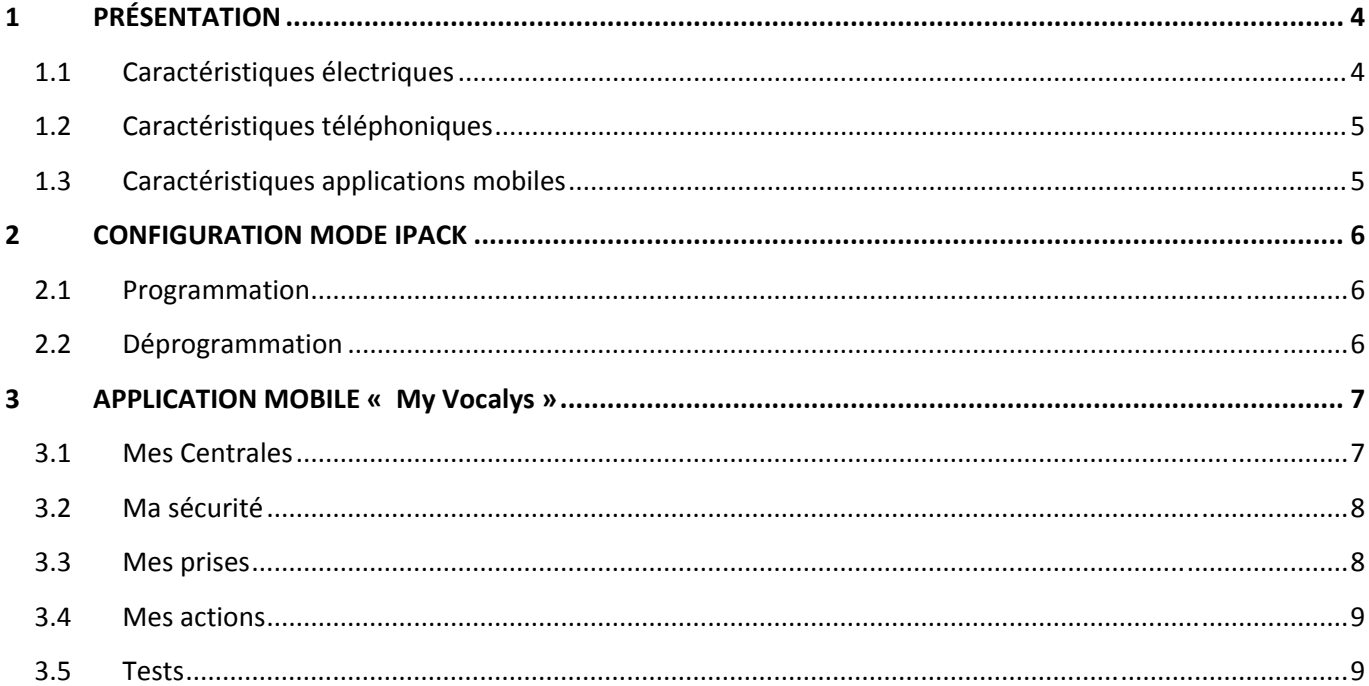

#### **PRÉSENTATION**  $\mathbf{1}$

La version iPack est une version évoluée de VOCALYS CW32 qui permet de contrôler et piloter sa maison depuis un smartphone.

En effet, les applications gratuites pour smartphone permettent un grand confort d'utilisation pour:

- Activer ou désactiver sa protection
- Piloter ses équipements
- Ecouter à distance l'ambiance de sa maison
- Programmer les utilisateurs, SMS...

## 1.1 Caractéristiques électriques

- Alimentation chargeur murale 240VAC,
- 15VDC-1200 mA
- Bloc de secours de 8 piles alcalines type LR20
- Commutation intelligente entre l'alimentation 230V et le bloc de piles en cas de coupure secteur.

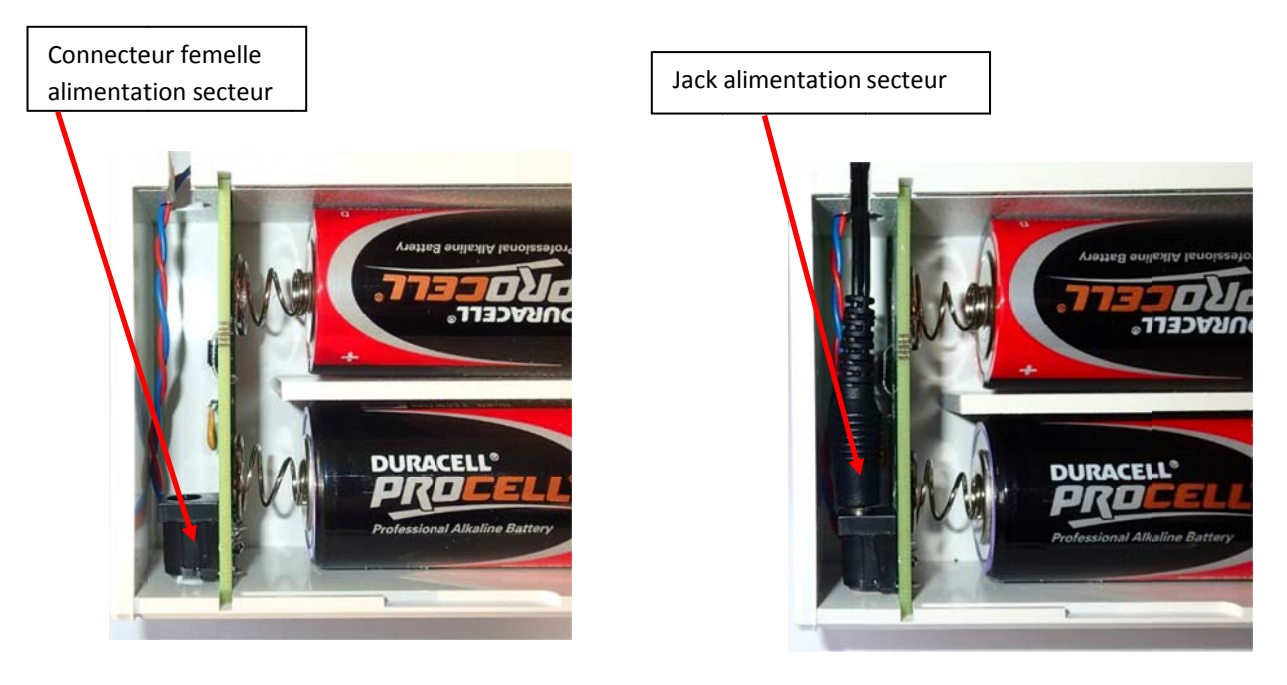

Lorsque le secteur est présent la centrale est alimentée par le réseau 230v via un chargeur mural fourni. Ainsi toutes les possibilités offertes par le réseau GSM peuvent être exploitées y compris les applications mobiles. Dans le cas d'une panne secteur le système d'alimentation bascule automatiquement sur le bloc de 8 piles alcalines LR20 fournies et la centrale se met à fonctionner en mode autonome faible consommation, avec les restrictions propres à ce mode concernant l'appel entrant GSM mais garantissant la même longévité que la version classique fonctionnant exclusivement sur piles. Dès le retour du secteur la centrale rebascule sur l'alimentation secteur, le bloc pile est déconnecté, et toutes les fonctionnalités GSM sont redéployés automatiquement

## **1.2 Caractéristiques téléphoniques**

- 1 modem GSM
- 2 bornes (entrée ligne analogique)
- 2 bornes (sortie ligne analogique)
- 1 module supervision de ligne analogique

## **1.3 Caractéristiques applications mobiles**

- Application iPhone : **My Vocalys**, disponible chez App **Store**
- Application Android : **My Vocalys**, disponible chez **Google Play**

## **2 CONFIGURATION MODE IPACK**

## **2.1 Programmation**

A partir de la version de firmware **2.10** la centrale CW32 peut être configurée en mode iPack très facilement en accédant à la programmation par le menu installateur *(code d'accès 2580 par défaut)* **+2+ +5+ +8+ +0+**

Pour programmer le mode iPack :

Taper : **+0+ +9+ +6+ +#+**

Cette séquence effectue les paramétrages nécessaires au niveau de la centrale pour :

- 1. Programmer le mode iPack
- 2. Transmettre les informations en priorité par support GSM
- 3. Répondre aux appels entrant par GSM
- 4. Autoriser la bascule intelligente entre l'alimentation et le bloc de piles
- 5. Interagir avec les applications mobiles

## **2.2 Déprogrammation**

Pour déprogrammer le mode iPack :

Taper : **+0+ +9+ +0+ +#+**

Cette séquence de paramétrage efface seulement la programmation du mode iPack et la commutation automatique de la source d'alimentation. Les autres paramètres concernés par ce mode de fonctionnement doivent être modifiés manuellement :

- 1. Choix du support de transmission
- 2. Choix du type d'alimentation
- 3. Programmation du seuil pour le défaut alimentation
- 4. Autorisation de la réponse auto GSM

 *Attention : après la déprogrammation du mode iPack, pour toutes les modifications manuelles des paramètres concernés se référer au « Guide d'installation » de la centrale CW32.*

*Attention : pour que le mode iPack fonctionne correctement ne pas modifier manuellement les options qui ont été programmées de manière automatique.*

#### $\overline{\mathbf{3}}$ **APPLICATION MOBILE « My Vocalys »**

L'objectif de cette rubrique est de présenter l'application permettant le contrôle et pilotage de sa maison. Les saisies et les manipulations dans les écrans successifs sont très ergonomiques et totalement intuitives, c'est pourquoi cette annexe se bornera à des commentaires sur les fonctionnalités.

De manière générale à chaque message reçu, la centrale répondra en renvoyant soit la réponse s'il s'agit d'une interrogation, soit le compte rendu s'il s'agit d'une commande.

S'il s'agit d'une programmation la réponse de la centrale correspondra à la valeur de la donnée qui a été enregistrée.

### 3.1 Mes Centrales

La page d'accueil permet l'enregistrement d'un site à surveiller. Il sera caractérisé par un « nom ou libellé » et un « code d'accès » qui doit être identique au code maître de la centrale commandée.

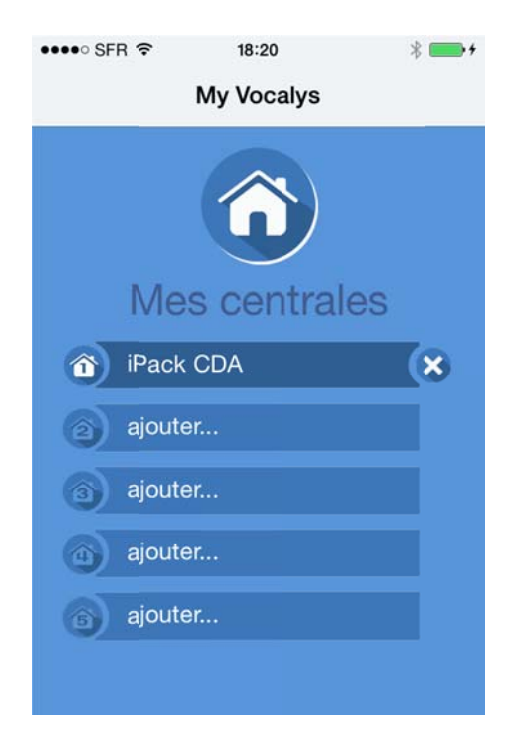

#### Ma sécurité  $3.2$

La page « Ma sécurité » permet accéder à la mise sous protection totale, partielle, ou au désarmement.

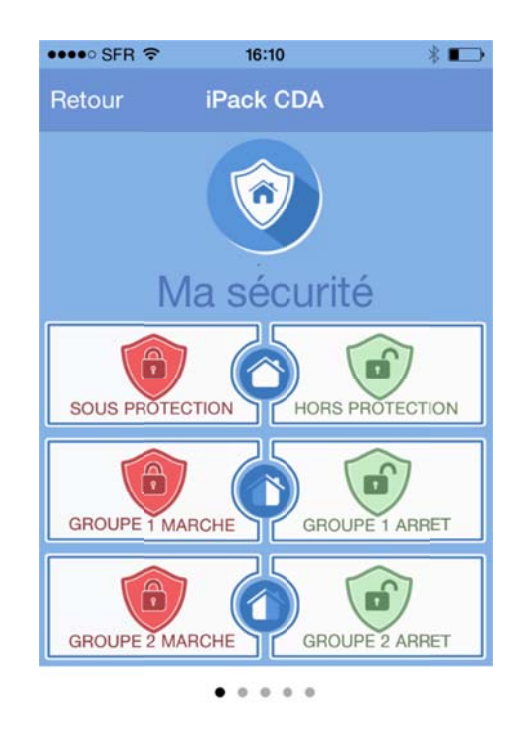

#### $3.3$ **Mes prises**

La page « Mes prises » permet de commander jusqu'à quatre sorties domotiques, non filaires et déportées soit en mode impulsionnel, soit en mode maintenu.

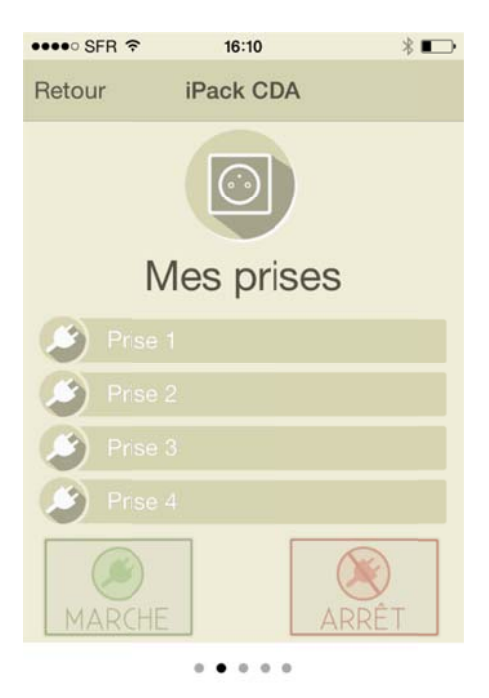

#### $3.4$ **Mes actions**

La page « Mes actions » permet de la même manière commander jusqu'à trois sorties filaires également en mode impulsionnel ou maintenu.

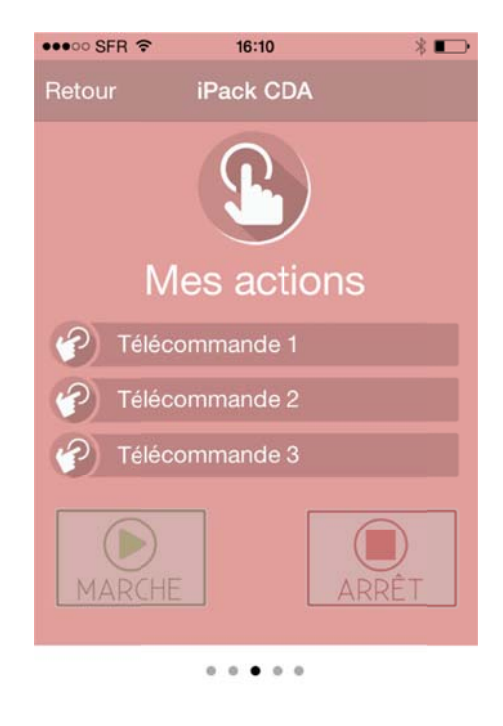

#### $3.5$ **Tests**

La page « Tests » permet d'interroger la centrale afin de vérifier son état d'armement ou de désarmement ainsi que les éventuels zones en défaut. Il permet aussi de piloter des appels de vérification vers les destinataires programmés ainsi qu'un appel de levée de doute afin de faire une écoute des lieux surveillés.

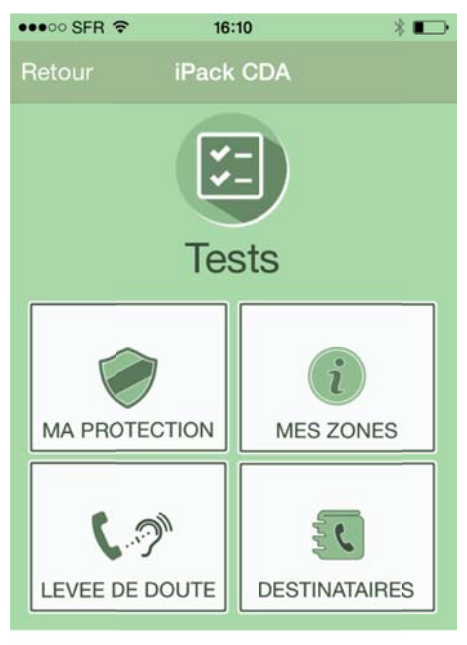

 $\bullet$  $\overline{a}$ 

#### Paramètres « Ma centrale »  $3.6$

Cette page permet de modifier les paramètres saisis lors de la création d'un site :

- Le libellé du site  $\bullet$
- Le numéro d'appel correspondant à la carte SIM qui équipe la centrale  $\bullet$
- Le code maître de la centrale

La saisie des numéros d'appel des destinataires n'est pas obligatoire lors de la création d'un site, néanmoins cette page permet de les modifier à tout moment à condition d'avoir créé le site correspondant.

Le numéro de notification est un numéro vers lequel la centrale enverra un SMS notifiant de la perte et du retour de la présence secteur et de la commutation automatique du mode d'alimentation.

Le numéro de levée de doute permet de diriger l'appel de test vers un autre équipement que le mobile ou tablette qu'héberge l'application.

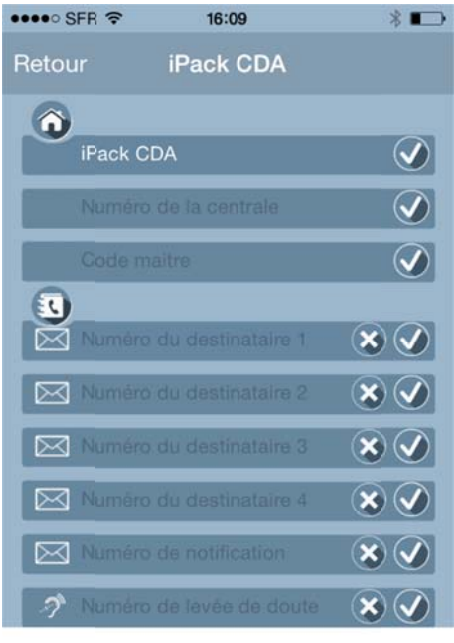

 $0.0.0.0.0$ 

**11**

# **ADETEC hotline**

Par téléphone :

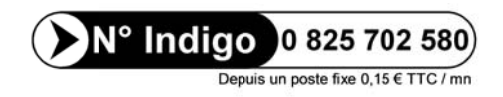

Par courriel :

support@adetec.com

Sur le web :

http://www.adetec.com

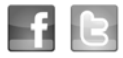

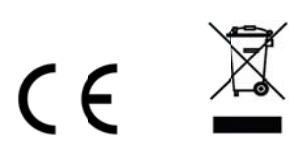

**ADETEC Wireless System** 

Édition: V 2.0